### **INSTALLATION INSTRUCTION AND EXAMPLES OF USE**

## **CLIMATE MANAGER**

cod. 9.000.079

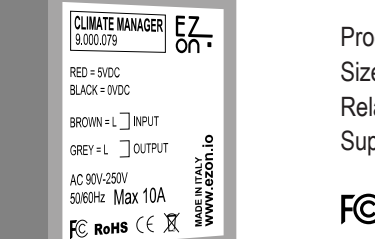

Product code: Sizes: Relay features: Supply voltage:

FC RoHS  $C \in \mathbb{X}$ 

9.000.079 18mm x 38mm x 29mm AC 90V-250V | 50/60Hz | Max 10A 5VDC (use code 9.000.033)

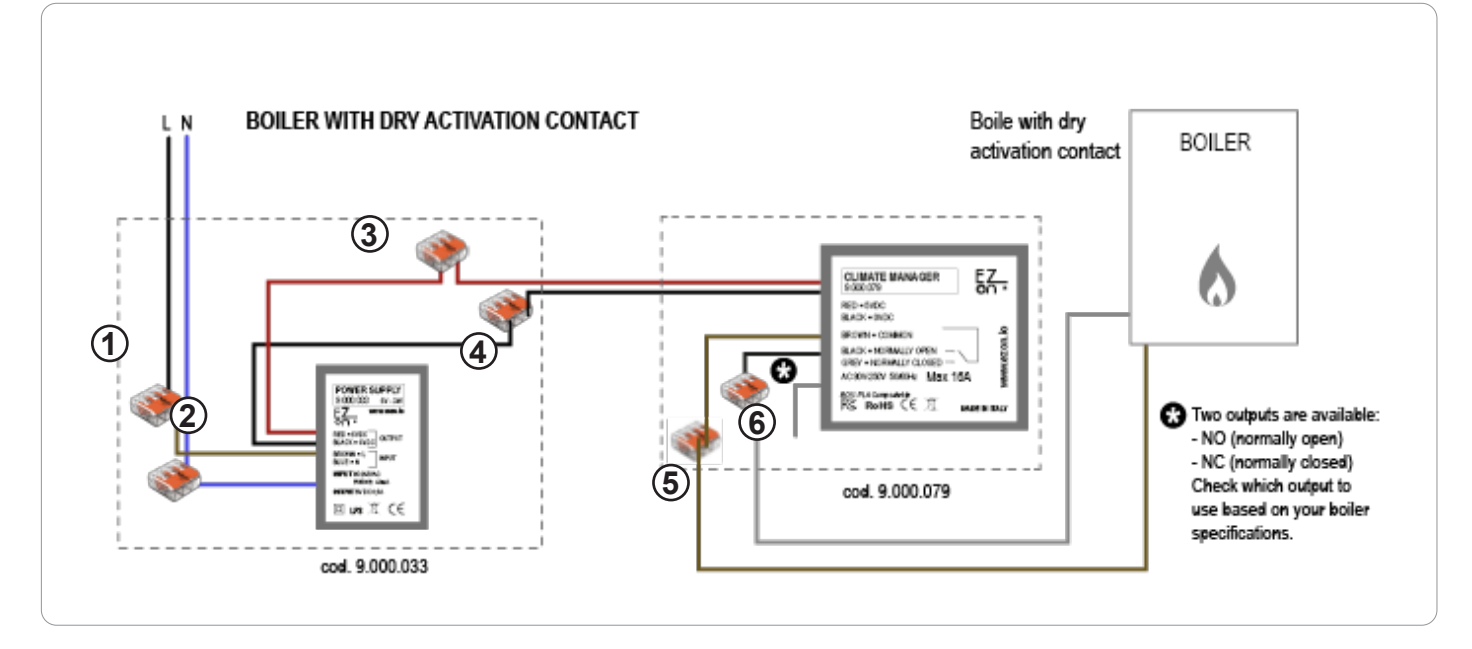

**Ezon.io Climate Manager** cod. 9.000.079 requires a 5VDC power supply to function (we recommend using ezon.io power supply 9.000.033).

- Connect the phase and neutral of the power supply (brown and blue cables) to the phase (black or brown) and neutral (generally blue) of your system, thanks to the quick connectors supplied with product 9.000.033. (points 1 and 2)
- Connect the positive (red cable) of the power supply with the positive of the Climate Manager (red cable) using the quick connector supplied with the product 9.000.033. (point 3)
- Connect the negative (black cable) of the power supply with the negative of the Climate Manager (black cable) using the quick connector supplied with the product 9.000.033. (point 4)
- Connect the boiler using the clean contact of the Climate Manager: with the boiler input not requiring power, connect the brown cable (COMMON) and one of the two black or gray cables, depending on the need for "normally open" or "normally open" contact respectively. "normally closed". (points 5-6)

The ezon.io products must not be used in any way for the management of medical devices or other technical products critical to the operation of life support or life saving systems, as in the event of a malfunction they could lead to death or serious personal injury. Any use in the aforementioned systems requires explicit written permission from the CEO of Mediatech srl.

To learn more, visit www.ezon.io.

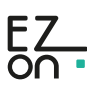

### **INSTALLATION INSTRUCTION AND EXAMPLES OF USE**

## **CLIMATE MANAGER**

cod. 9.000.079

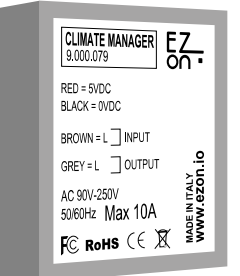

Product code: Sizes: Relay features: Supply voltage:

FC RoHS  $C \in \mathbb{X}$ 

9.000.079 18mm x 38mm x 29mm AC 90V-250V | 50/60Hz | Max 10A 5VDC (use code 9.000.033)

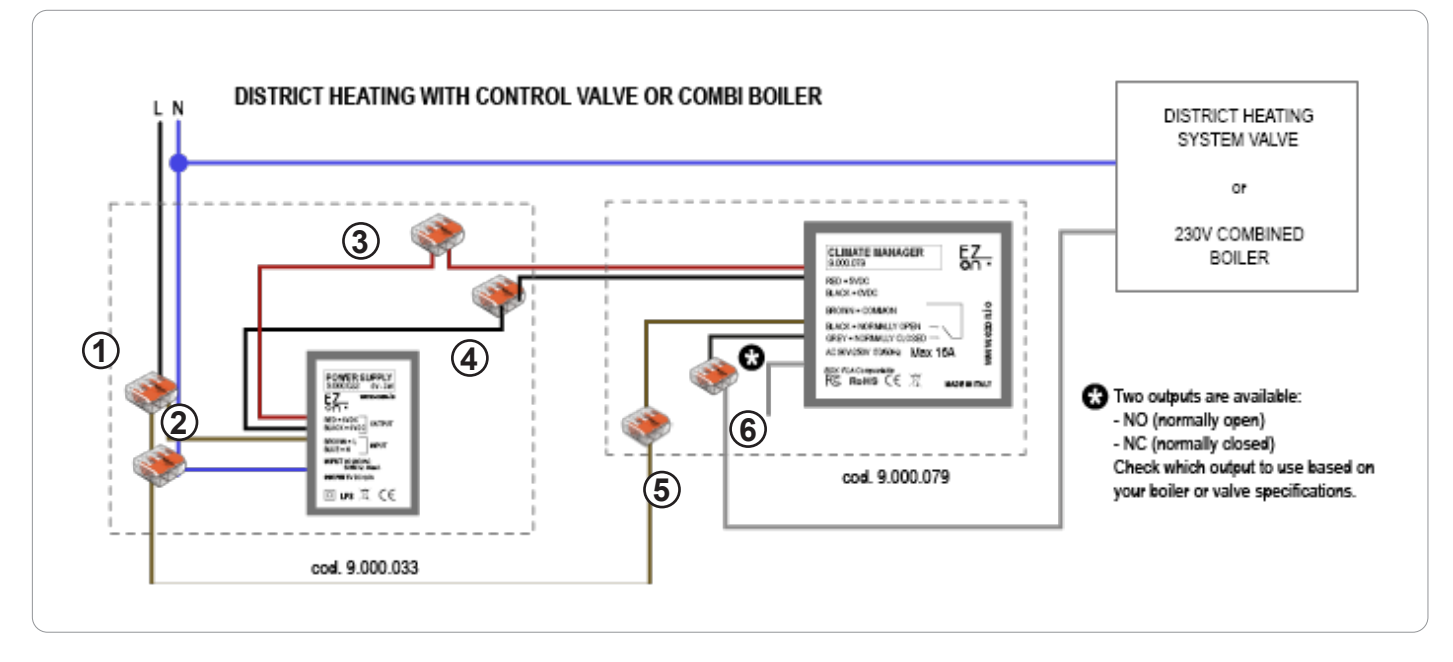

**Ezon.io Climate Manager** code 9.000.079 requires a 5VDC power supply to function (we recommend using ezon.io power supply 9.000.033).

- Connect the phase and neutral of the power supply (brown and blue cables) to the phase (black or brown) and neutral (generally blue) of your system, thanks to the quick connectors supplied with product 9.000.033. (points 1 and 2)
- Connect the positive (red cable) of the power supply with the positive of the Climate Manager (red cable) using the quick connector supplied with the product 9.000.033. (point 3)
- Connect the negative (black cable) of the power supply with the negative of the Climate Manager (black cable) using the quick connector supplied with the product 9.000.033. (point 4)
- Connect the boiler using the clean contact of the Climate Manager: with the boiler input requiring power, connect the brown cable (COMMON) to the phase and one of the two black or gray cables, depending on the need for a "normally open" contact respectively or "normally closed", at one of the two boiler entry points. Connect the other boiler input to the neutral. (points 5-6)

The ezon.io products must not be used in any way for the management of medical devices or other technical products critical to the operation of life support or life saving systems, as in the event of a malfunction they could lead to death or serious personal injury. Any use in the aforementioned systems requires explicit written permission from the CEO of Mediatech srl.

To learn more, visit www.ezon.io.

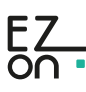

## **INSTALLATION INSTRUCTION AND EXAMPLES OF USE**

# **CLIMATE MANAGER**

cod. 9.000.079

**The ezon.io system** can be managed and programmed through the ezon.io APP, available for iOS and Android and downloadable for free from the reference store.

#### **Add a device**

- Mount the device following the instructions in this manual;
- Open the **ezon.io APP** and log in or, if you do not yet have the credentials to access, proceed with the registration.
- If there are no systems associated with your account yet, you will be asked to create a new one, alternatively select the desired one from the list;
- From the initial screen, click on the symbol  $\bullet$  corresponding to the name of the plant. **N.B.** If the system shown in the initial screen is not the one in which you wish to insert the new device, remember to modify it by clicking on the item "**Change or add facility**" in the "**Settings**" menu;
- Select "Add a new ezon.io device"
- Scan the association QR Code shown on the device. To be able to carry out this operation you must have given authorization to the phone's camera;
- Follow the instructions provided by the APP.

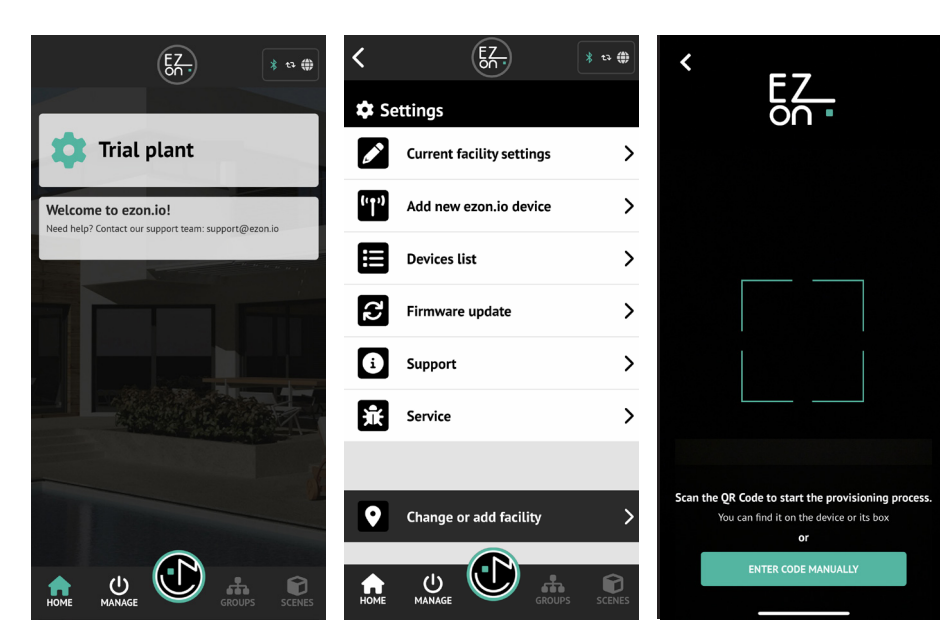

Once associated, change the settings and status of the device by clicking on "**MANAGE**"

APP INSTRUCTIONS

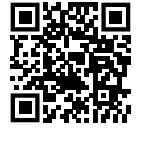

The ezon.io products must not be used in any way for the management of medical devices or other technical products critical to the operation of life support or life saving systems, as in the event of a malfunction they could lead to death or serious personal injury. Any use in the aforementioned systems requires explicit written permission from the CEO of Mediatech srl.

To learn more, visit www.ezon.io.

For further information regarding the use of the APP, refer to the online guide by framing the QR Code.

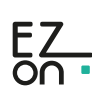

 $E_{\rm 2}$ 

 $\rightarrow$ 

 $\rightarrow$ 

 $\rightarrow$ 

 $\rightarrow$ 

33

Smart sockets and relays

Roll-up shutters

 $\circledcirc$ 

Sensors

Œ

Battery-c

 $\frac{1}{2}$  to  $\frac{1}{2}$ 

 $\rightarrow$ 

 $\rightarrow$ 

 $\rightarrow$ 

 $\rightarrow$ 

0

red button

 $\overline{\bm{<}}$ 

l amns & Lights

 $\mathcal{F}$ 

Energy

**HVAC** 

 $\boxed{\frac{1}{\circ}}$ 

ЭU

Touch, buttons and<br>switches

**Remote and voice control** 

 $\bigcup_{MANAGE}$ 

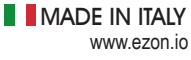

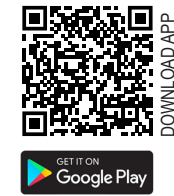

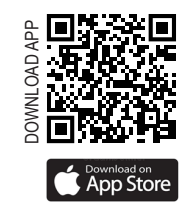